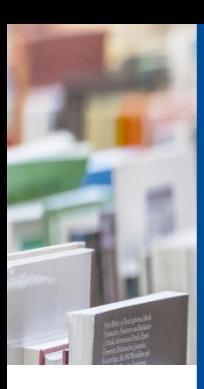

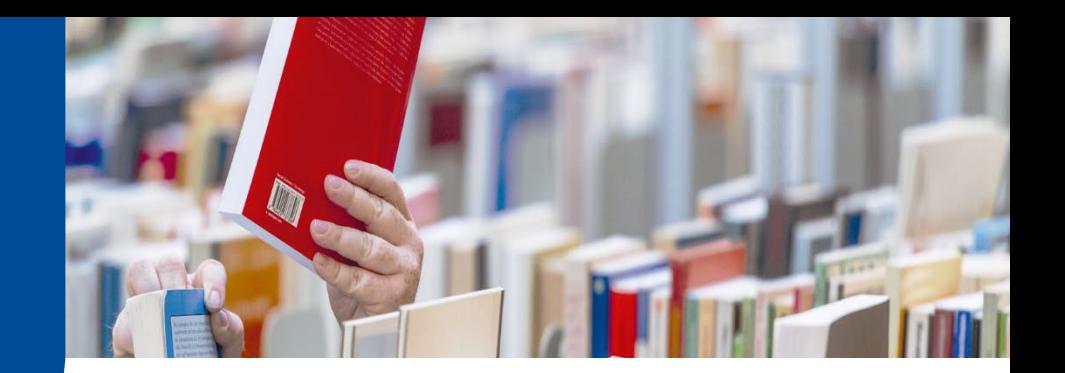

# **UB Hagen Tipp**

## **So klappt es mit dem TAN-Abruf!**

Um Bücher aus anderen Bibliotheken oder Aufsätze über die Fernleihe bestellen zu können, benötigen Sie eine sog. TAN (= Transaktionsnummer). Hier erfahren Sie, wie das funktioniert:

#### 1. TAN-Abruf im Bestellvorgang

Im Suchsystem Katalog und mehr rufen Sie über den Suche-Button die Fernleihe auf, recherchieren nach dem gewünschten Titel und gelangen zum Bestellformular. Alternativ gelangen Sie über die Recherche im Abschnitt Artikel & mehr zur Fernleihe bzw. zum Bestellformular (auf dem Weg dorthin müssen Sie sich noch einmal einloggen). Hier finden Sie neben den Bestelldaten, Lieferbedingungen und Ihren persönlichen Angaben als letzten Punkt die Zahlungsart.

## **Zahlungsart**

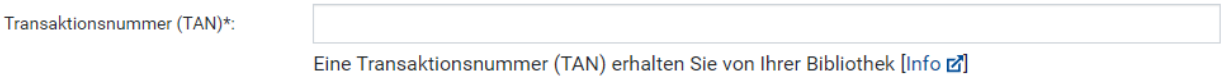

Folgen Sie dem Link "Info". Sie gelangen zu den [Informationen zur Fernleihe](https://www.fernuni-hagen.de/bibliothek/service/fernleihe.shtml#tans) auf der UB Website. Unter "Transaktionsnummer (TAN) erwerben" finden Sie weitere Informationen und Links.

### 2. Direkter TAN-Abruf

Sie gehen direkt zum [TAN-Abruf](https://www.ub.fernuni-hagen.de/tan/index.phtml) und loggen sich mit Ihren hochschulweiten Daten ein.

Nach dem Login wählen Sie die gewünschte Anzahl an TANs (pro Bestellung wird eine TAN benötigt) und klicken auf "Anfordern". Die abgerufenen TANs werden sogleich angezeigt und können mittels Copy&Paste in das Bestellformular eingefügt werden.

Falls Sie planen, in Zukunft mehrere Fernleih- oder Aufsatzbestellungen aufzugeben, können Sie mehrere TANs auf einmal abrufen und dann nach und nach verbrauchen, denn diese verfallen nicht.

Die Abrechnung der TANs erfolgt – wie auch bei den Portokosten und ggf. anfallenden Gebühren – über den Gebührenbescheid der FernUniversität. Die Kosten pro TAN betragen €1,50.

Bei Fragen wenden Sie sich gerne an die Zentrale Information:

[info.ub@fernuni-hagen.de](mailto:info.ub@fernuni-hagen.de) Tel.: +49 (0)2331 987-2836 Oder nutzen Sie unseren [Chat.](https://ub-chat.fernuni-hagen.de/chat.php?hcgs=MQ__&htgs=MQ__&epc=IzAwNEM5Nw__&esc=IzAwNEM5Nw__)

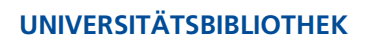

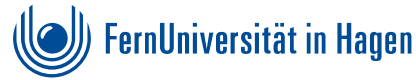